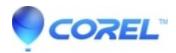

## Complete uninstall of Toast 10 Titanium on a Snow Leopard

• Roxio Legacy

These instructions will work with both Toast Titanium and Pro versions.

- 1. Launch the Finder.
  - Open the *Applications* folder and drag the Toast 10 Titanium folder to *Trash*.
  - Go to your *User Account* folder (usually has your name), and then go to *Library > Application Support* and delete the following if present:
    - ♦ BeLight Software
    - ♦ CDSpinDoctor
    - ♦ Mac2TiVo
    - ♦ Roxio
    - ♦ LightZone
    - ♦ Boinx
  - Go to *User Account > Library > Preferences* and delete the following files if present:
    - ♦ com.roxio.deepseasoftware.CDSpinDoctor.plist
    - ♦ com.boinx.fotomagico.LSSharedFileList
    - ♦ com.boinx.fotomagico.plist
    - ♦ com.elgato.VideoPlayer.plist
    - ♦ com.lightcrafts.LightZone.plist
    - ♦ com.roxio.hzsystems.CDSpinDoctor.plist
    - ♦ com.roxio.Mac2Tivo.plist
    - ♦ com.roxio.restore.plist
    - ♦ com.roxio.Streamer.plist
    - ♦ com.roxio.Toast.plist
    - ♦ com.tivo.desktop.plist
    - ♦ com.belightsoft.DiscCover2.plist
    - ♦ com.elgato.VideoPlayer.plist
    - ♦ Roxio Toast Prefs
  - Empty the *Trash* folder.